# **Active Parameters**

## **To review the ADARUN parameter settings for an Adabas database:**

- 1. Select an Adabas database in tree-view and expand it.
- 2. Select **Active Parameters** in tree-view.

The active ADARUN parameters for the database are displayed in tables in detail-view:

- Pools and Queues
- Time Limits
- Logging
- Options

For detailed information about ADARUN parameters and their possible values, see the *ADARUN Control Statement* in the *Adabas Operations* documentation.

The meaning of ON/OFF options in the Logging section of the active parameters panel are explained in the following table:

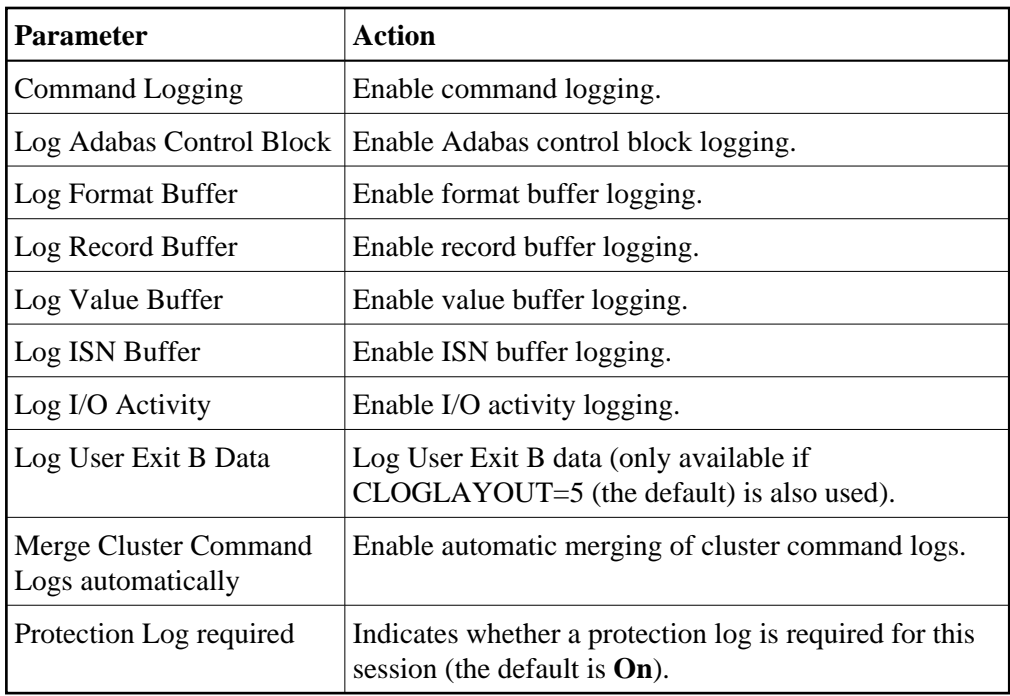

The meaning of ON/OFF options in the Options section of the active parameters panel are explained in the following table:

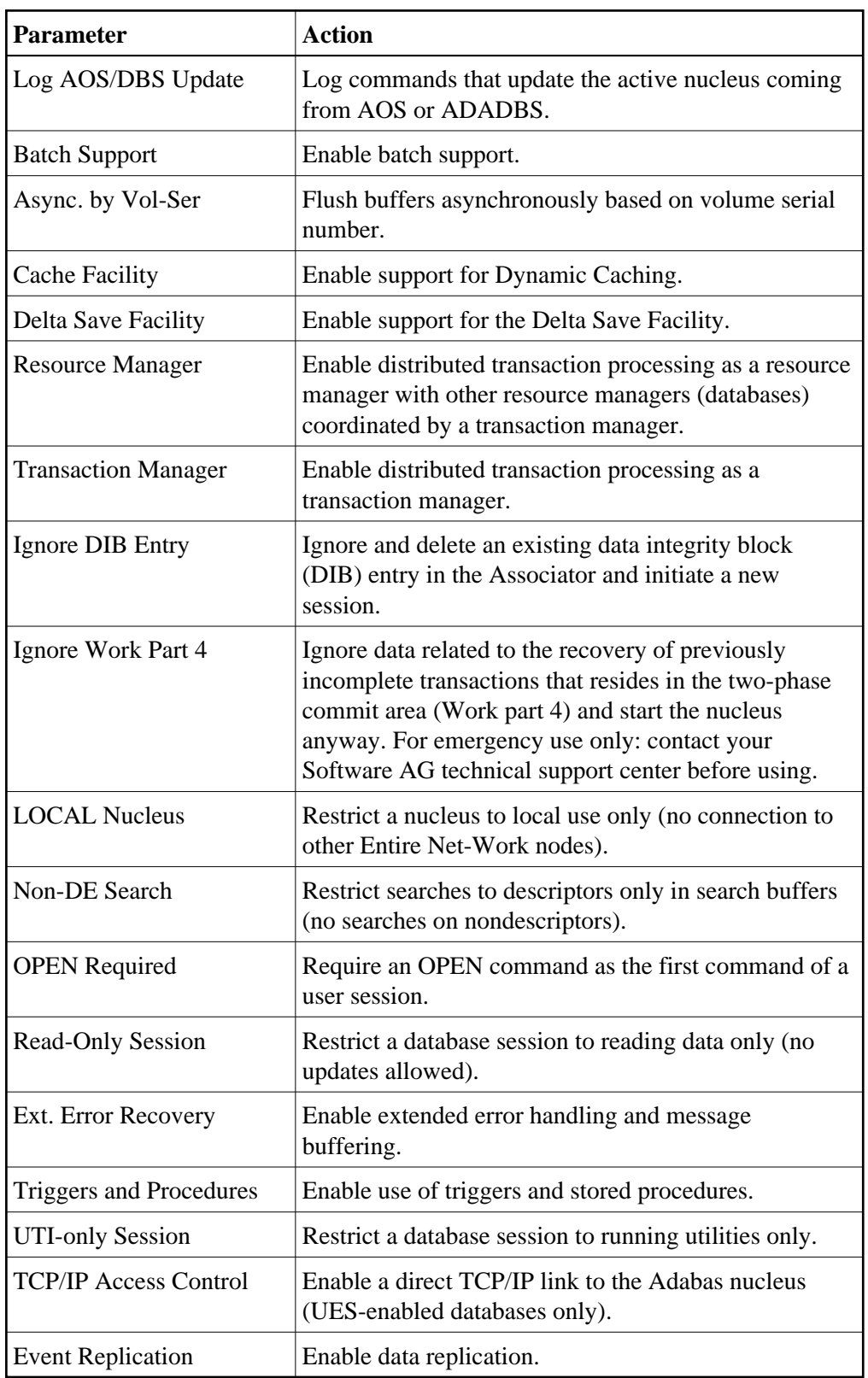

# **To modify the parameter settings for an Adabas database:**

1. Click the **Modify** command button.

The parameter tables are displayed. Where settings can be modified, text boxes allow you to enter the required values; where options can be selected, check boxes can be marked.

2. The following parameter values can be modified:

#### **Pools and Queues**

- Sort Area
- Int. User Buffer
- Parallel LFIOP I/O
- Hold Queue Limit
- Active Command IDs per User
- ISN per TBI Element

#### **Time Limits**

- Command Time
- Max Bufferflush Duration
- Time Limit Sx-Commands
- Nonactivity ACC-User
- Nonactivity ET-User
- Nonactivity EXU-User
- Transaction Time

#### **Logging (on/off)**

The following parameters can be set:

- Command Logging
- Log Adabas Control Block
- Log Format Buffer
- Log Record Buffer
- Log Value Buffer

- $\bullet$  Log ISN Buffer
- Log I/O Activity
- Log User Exit B Data
- Merge Cluster Command Logs automatically

### **Options (on/off)**

The following options can be checked:

- $\bullet$  Log AOS/DBS Update
- Async by Vol-Ser
- Read-only Session
- $\bullet$  UTI-only Session

For detailed information about ADARUN parameters and their possible values, see *ADARUN Control Statement* in the *Adabas Operations* documentation.

3. Modify the settings in the table as required and click **OK** to confirm your changes and to return to the **Active Parameters** display.